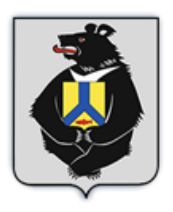

**ПРАВИТЕЛЬСТВО ХАБАРОВСКОГО КРАЯ** 

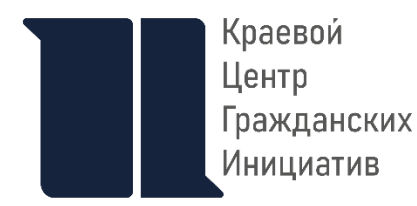

**Инструкция (методические рекомендации) по заполнению заявки на участие в конкурсе субсидий из краевого бюджета социально ориентированным некоммерческим организациям Хабаровского края**

# **Содержание**

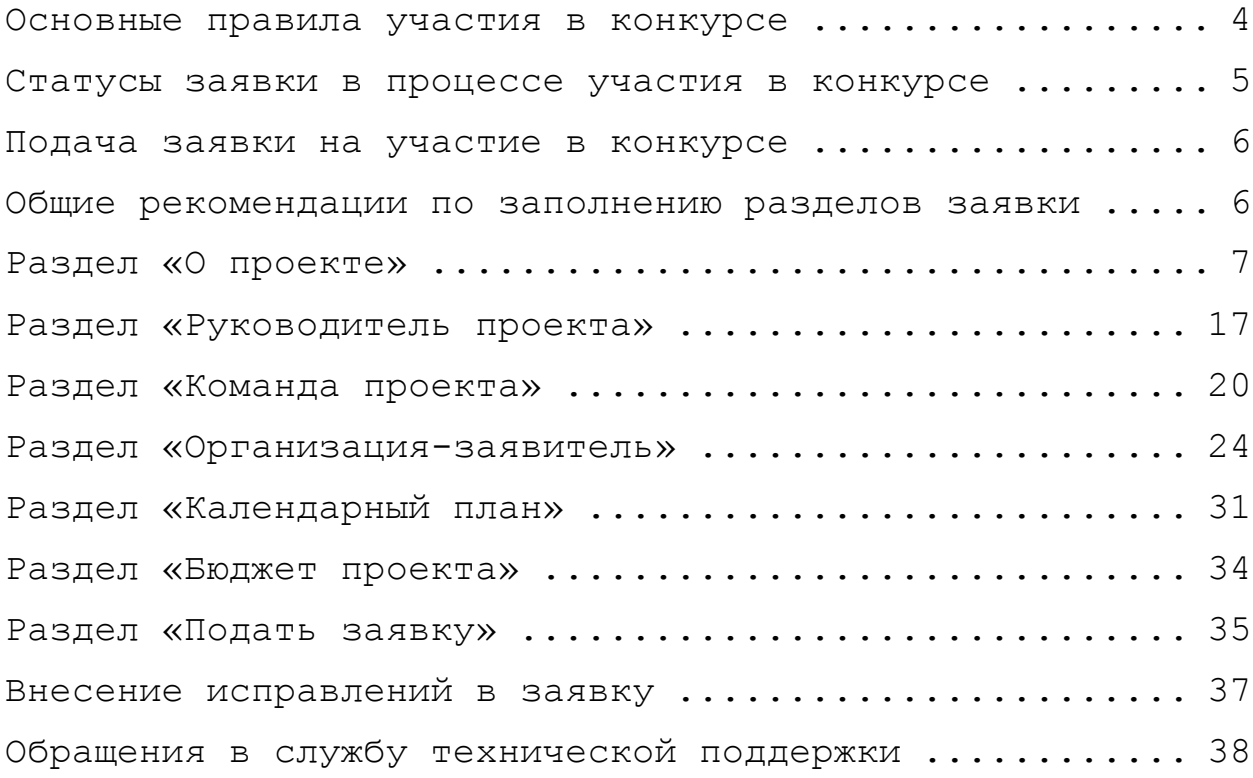

### **Основные правила участия в конкурсе**

- <span id="page-3-0"></span>1.Перед заполнением заявки на участие в конкурсе рекомендуется внимательно изучить следующие материалы:
- положение о конкурсе;
- настоящую инструкцию;
- методические рекомендации по подготовке бюджета проекта
- в составе заявки на участие в конкурсе.
- 2.Комитет по внутренней политике Правительства Хабаровского края принимает заявки через Портал [https://хабаровск.гранты.рф](https://хабаровск.гранты.рф/)
- 3.Не рассматриваются Комитетом по внутренней политике Правительства Хабаровского края проекты (заявки):
- направленные по электронной почте в главное управление внутренней политики Правительства Хабаровского края, его сотрудникам, или в фонд «Краевой центр развития гражданских инициатив и социально ориентированных некоммерческих организаций», его сотрудникам;
	- От одной организации может быть подано не более одной заявки.

# **Статусы заявки в процессе участия в конкурсе**

<span id="page-4-0"></span>В разделе «Краткая информация» личного кабинета заявка имеет несколько статусов.

- «Подготовка» данный статус отображается в процессе формирования заявки на сайте.
- «Подана» данный статус присваивается заявке после нажатия кнопки «Подать заявку»
- «Зарегистрирована» данный статус присваивается поданной заявке в случае, если она получена Комитетом по внутренней политике Правительства Хабаровского края и оператором платформы — фондом «Краевой центр развития гражданских инициатив и социально ориентированных некоммерческих организаций» и в заявке не выявлено технических нарушений.
- «Требуется устранение недостатков» данный статус присваивается поданной заявке, в которой необходимо устранить несоответствия требованиям положения о конкурсе, включая недостатки технического характера и комплектности заявки, выявленные сотрудниками Комитета по внутренней политике Правительства Хабаровского края
- «Не подлежит рассмотрению» данный статус присваивается направленным заявкам, которые по решению Комитета по внутренней политике Правительства Хабаровского края отклонены от участия в конкурсе на основании пункта 2.6 положения о конкурсе.
- «На независимой экспертизе» данный статус присваивается заявке в случае если Комитетом по внутренней политике Правительства Хабаровского края принято решение о допуске заявки к участию в конкурсе и заявка передана для проведения независимой экспертизы.

#### **Подача заявки на участие в конкурсе**

<span id="page-5-0"></span>Информация, указанная в заявке, может быть размещена на портале цифровых решений для некоммерческого сектора Хабаровского края и будет доступна для средств массовой информации и любых посетителей сайта. Это может повлечь за собой тиражирование информации о проекте без соответствующего уведомления организации-заявителя.

# **Общие рекомендации по заполнению разделов заявки**

<span id="page-5-1"></span>Эксперты конкурса при оценке заявки ориентируются на содержащуюся в ней информацию, поэтому в заявке должны быть представлены максимально полные сведения об организации

# и о проекте.

Следует емко и конкретно формулировать суть проекта, желательно избегать общих фраз.

**С момента регистрации заявки оператором портала — фондом «Краевой центр развития гражданских инициатив и социально ориентированных некоммерческих организаций» и главным управлением внутренней политики Правительства Хабаровского края сведения, заполненные в полях «Название проекта», «Краткое описание проекта», «География проекта», «Обоснование социальной значимости проекта», «Цель (цели) проекта», «Задачи проекта», «Общая сумма расходов на реализацию проекта», «Запрашиваемая сумма», будут доступными для ознакомления всем посетителям сайта [https://хабаровск.гранты.рф](https://хабаровск.гранты.рф/) . Следует особенно внимательно проверять заполнение этих полей, в том числе на предмет корректности отражения идеи проекта, отсутствия грамматических, орфографических и пунктуационных ошибок. По указанным сведениям, посетители сайта будут судить о содержании проекта, о деятельности, на которую запрашивается субсидия.**

Перед подачей заявки рекомендуется самостоятельно проверить, насколько введенная информация соответствует критериям экспертной оценки, указанным в положении о конкурсе. Из заявки должна быть четко ясна и понятна суть проекта.

# <span id="page-6-0"></span>**Раздел «О проекте»**

Приоритетное направление

Для выбора предоставляются 18 приоритетных направлений:

- 1.профилактика социального сиротства, поддержка и защита материнства, отцовства и детства;
- 2.повышение качества жизни людей пожилого возраста;
- 3.социальная адаптация инвалидов и их семей;
- 4.деятельность в области дополнительного образования, просвещения и науки, культуры, искусства, в том числе развитие научнотехнического и художественного творчества, здравоохранения, профилактики и охраны здоровья граждан, пропаганды здорового образа жизни, улучшения морально-психологического состояния граждан, физической культуры и спорта, в том числе содействие указанной деятельности;
- 5.развитие межнационального сотрудничества, сохранение и защита самобытности, культуры, языков и традиций народов Российской Федерации;
- 6.социальная поддержка лиц, попавших в трудную жизненную ситуацию;
- 7.профилактика немедицинского потребления наркотических средств и психотропных веществ;
- 8.сохранение, охрана и популяризация объектов культурного наследия и их территорий;
- 9.формирование в обществе нетерпимости к коррупционному поведению;
- 10. благотворительная деятельность, а также деятельность в области содействия благотворительности и добровольчества (волонтерства);
- 11. деятельность в сфере патриотического, в том числе военно-патриотического, воспитания граждан Российской Федерации;
- 12. развитие деятельности детей и молодежи в сфере краеведения и экологии;
- 13. деятельность по защите исконной среды обитания, сохранению и развитию традиционного образа жизни, промыслов и культуры коренных малочисленных народов Севера, Сибири и Дальнего Востока Российской Федерации;
- 14. оказание юридической помощи на безвозмездной основе гражданам и некоммерческим организациям и правовое просвещение населения, деятельность по защите прав и свобод человека и гражданина;
- 15. участие в профилактике и (или) тушении пожаров и проведении аварийно-спасательных работ;
- 16. развитие и поддержка гражданских инициатив, направленных на решение социально значимых проблем;
- 17. социальная и культурная адаптация и интеграция мигрантов;
- 18. охрана окружающей среды и защита животных;

### Название проекта

Название проекта не должно быть слишком длинным, его необходимо написать без кавычек с заглавной буквы и без точки в конце. Внимательно проверьте, чтобы в названии не было

орфографических и пунктуационных ошибок! Важно оценить название

с позиции публичности (как СМИ, профессиональное или местное сообщество, благополучатели будут воспринимать такое название).

В название проекта не должно входить его описание. Название проекта нельзя будет изменить после подачи заявки. С момента регистрации заявки название проекта станет общедоступным.

Краткое описание проекта (деятельности в рамках проекта)

Краткая текстовая презентация проекта должна содержать:

 описание основной идеи проекта и конкретных действий по его реализации (без обоснования актуальности и социальной значимости);

указание целевой аудитории;

наиболее значимые ожидаемые результаты.

Обращаем внимание, что развернутое описание проекта можно будет загрузить в виде файла в формате PDF в поле 7.1 «Документы, подтверждающие актуальность проекта».

Текст краткого описания будет общедоступным (в том числе в виде публикаций в СМИ и в сети Интернет).

# География проекта

География должна быть реалистичной: следует перечислить только те населенные пункты и территории, где непосредственно будут проводиться мероприятия проекта и (или) где находятся представители целевых групп, с которыми запланировано взаимодействие в рамках мероприятий проекта.

Рекомендуется проверить, подтверждена ли актуальность проблемы целевой группы на каждой из указанных территорий

в п. 7 раздела «О проекте».

Важно убедиться, что деятельность на территории, где непосредственно будут проводиться мероприятия, не противоречит уставу организации-заявителя.

Дата начала реализации проекта

Указывается в разделе «Календарный план» (Мероприятия в календарном плане должны начинаться на ранее 26.11.2024 г.)

Дата окончания реализации проекта

Указывается в разделе «Календарный план» (Мероприятия в календарном плане должны завершаться не позднее 31.12.2025 г.)

Заполнить поля 5 и 6 можно двумя способами:

- ручной ввод для этого нужно нажать на строку «Выберите дату» и ввести соответствующие цифры в формате ДД.ММ.ГГГГ;
- выбор даты в календаре для вывода календаря необходимо нажать на его значок.

Обоснование социальной значимости проекта

В этом поле следует подробно описать проблемы целевой группы, которые планируется решить в рамках проекта. Если целевых групп несколько — необходимо описать проблемы каждой из них.

Рекомендуем придерживаться следующего плана:

 Каких людей касается проблема? Коротко описать целевую группу: её состав и количество представителей на конкретной территории реализации проекта.

- В чём заключается проблема? Важно описать, что сейчас не устраивает конкретную целевую группу и каковы причины существования этой проблемы.
- Привести результаты собственных исследований целевой группы: наблюдения, опросы, интервью, а также результаты сторонних исследований со ссылками на источники.

 Указать (при наличии) конкретные цитаты из СМИ, выдержки из официальной статистики, сведения от органов власти, которые касаются выбранной целевой группы на выбранной территории, обязательно сопроводив информацию ссылками на источники.

#### Документы, подтверждающие актуальность проекта

В это поле можно загрузить подробное описание проекта и (или) презентацию проекта, а также дополнительные материалы, которые считаете необходимыми. Эти документы необязательны,

но их предоставление позволит экспертам конкурса лучше понять проект, особенно если он претендует на уникальность и содержит новые решения или методики. Специальных требований к таким документам нет.

С помощью презентации можно визуально представить основную идею проекта, подчеркнуть наиболее значимые, по мнению заявителя, моменты.

Если при подготовке заявки ваш проект находится на этапе реализации, то в данном поле вы можете разместить уже разработанные документы и материалы.

Все документы – не более 5 файлов, размером не более 2 Мб – могут быть загружены только в формате PDF. То есть текстовые файлы, файлы презентаций должны быть преобразованы в формат PDF.

Для конвертации файлов в формат PDF можно использовать сервис <https://www.ilovepdf.com/ru>

Целевые группы проекта

В этом поле нужно указать одну или несколько целевых групп — людей, на решение или смягчение проблемы, которых направлен проект.

Необходимо указать только те категории людей, с которыми действительно будет проводиться работа в рамках проекта. Например, типичная ошибка — указать слишком общую формулировку «Дети и подростки» (включающую как детей от 0 до 7 лет, так и подростков от 15 до 18 лет), при том, что проект направлен только

на школьников выпускных классов.

Целевая группа должна быть обозначена максимально конкретно.

Важно включить в формулировку всё, что будет точнее её описывать, например, возраст, социальное положение, интересы, территорию проживания.

Как правило, основная целевая группа в проекте одна.

Цель (цели) проекта

Опишите цель (цели), которую ставит перед собой проект.

Цель должна быть напрямую связана с целевой группой, направлена на решение или смягчение актуальной социальной проблемы этой группы и достижима к моменту завершения проекта.

Важно убедиться, что достижение цели можно будет измерить количественными и качественными показателями, указанными

в соответствующих полях заявки.

Следует избегать общих фраз, формулировка должна быть максимально конкретной.

Как правило, у проекта одна цель, которую возможно достичь, решив несколько задач. Если у проекта несколько целей, следует указать каждую из них, нажав на кнопку «Добавить цель».

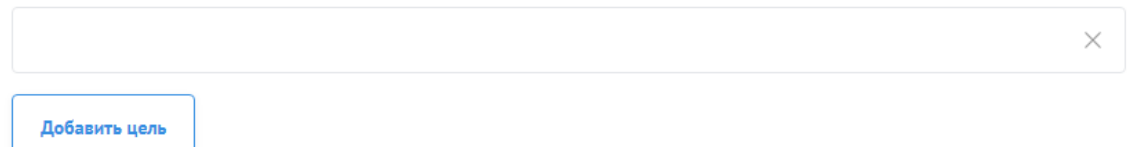

#### Задачи проекта

Следует перечислить только те задачи, которые будут способствовать достижению цели проекта.

Важно обеспечить логическую связь между задачами и причинами проблем целевых групп (пп. 7, 8 раздела «О проекте»). Как правило, задачами проекта являются шаги по устранению выявленных причин.

Каждую задачу необходимо указать в отдельном поле. Все задачи автоматически появятся в разделе «Календарный план».

Чтобы добавить новую задачу, нажмите кнопку «Добавить задачу».

# Добавить задачу

Партнёры проекта

В данном поле можно указать названия организаций, имена

и должности лиц, готовых оказать поддержку в реализации заявленного проекта. Поддержку проекта желательно подтвердить актуальными документами от указанных партнеров. Документы нужно загрузить в поле «12. Письма поддержки, соглашения о сотрудничестве и иные аналогичные документы».

Партнеров проекта (организаций и (или) физических лиц) не может быть больше 10.

Виды поддержки необходимо выбрать из выпадающего списка:

информационная;

консультационная;

организационная;

материальная;

иная поддержка проекта.

Чтобы добавить нового партнера, нажмите кнопку «Добавить партнёра».

Как будет организовано информационное сопровождение проекта

В данном поле необходимо отразить, каким образом будет организовано освещение мероприятий проекта в СМИ и в сети Интернет, в том числе описать договоренности с представителями СМИ (если они имеются). Здесь же можно указать ссылки на

ресурсы проекта в сети Интернет.

Количественные результаты

Необходимо указать три показателя:

- количество благополучателей вашего проекта (представителей целевой группы проекта, которые приняли участие в мероприятиях, людей которых коснется положительные изменения по результатам вашего проекта).
- количество проведенных мероприятий
- количество публикаций в СМИ (количество публикаций о деятельности организации при реализации проекта.)

14. Количественные результаты" (?)

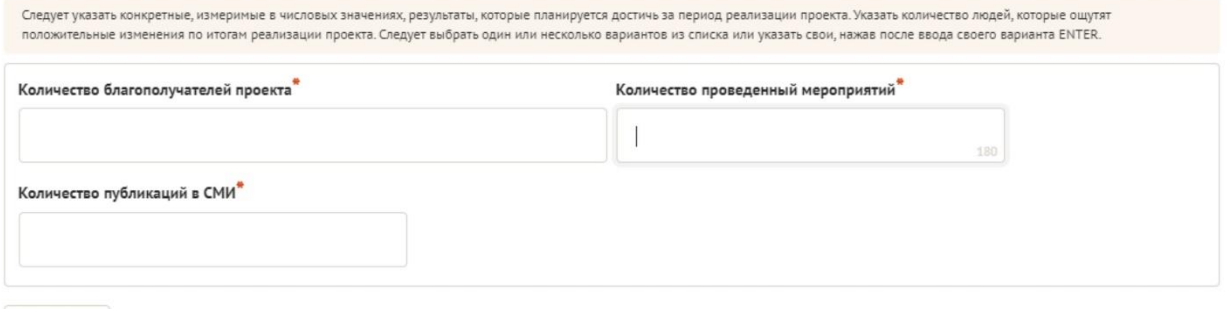

Следует указать количество людей, которые ощутят положительные изменения по итогам реализации проекта (из числа тех, кто примет участие в мероприятиях и (или) с которыми запланировано

взаимодействие

в рамках проекта).

Важно проследить, чтобы количественные показатели, указанные в данном разделе, совпали с показателями, указанными в графе «Ожидаемые результаты» раздела «Календарный план» (по всем мероприятиям).

Показатели должны соответствовать следующим требованиям:

- адекватность (показатель характеризует реальную ситуацию
	- в результате достижения цели или решения задачи);
- достижимость (значения этого показателя реалистично получить за время реализации проекта);
- достоверность (способ сбора и обработки информации в дальнейшем нужно будет подтверждать документально);
- измеримость (у показателя должны быть числовые значения);
- объективность (не допускается использование показателей, которые могут улучшаться при ухудшении реального положения дел);
- однозначность (смысл показателя не должен вызывать разночтений, поэтому следует избегать сложных формулировок).

В поле «Ожидаемый результат» нужно цифрами вписать значения количественных показателей – ожидаемые итоги, подтверждающие достижение цели проекта и решение его задач.

При указании количества благополучателей не нужно повторяться и указывать одни и те же группы людей в разных пунктах.

#### Качественные результаты

В этом поле следует как можно более конкретно ответить на вопрос «Что и как изменится у представителей целевой группы после реализации мероприятий проекта?». Если проектом предусмотрено взаимодействие с несколькими целевыми группами, качественные результаты следует указать по каждой из них.

Важно продумать способы подтверждения достижения качественных результатов.

### Дальнейшее развитие проекта

В этом поле нужно указать, будет ли продолжена деятельность организации в том же направлении после завершения целевого финансирования. Есть ли для этого возможности и какие? Какой социальный эффект ожидается от продолжения выбранной деятельности?

Источники ресурсного обеспечения проекта в дальнейшем

Здесь следует указать, за счет каких средств проект будет осуществляться после целевого финансирования, если работа

по нему будет продолжена.

Видео о проекте

В качестве дополнительной информации можно привести ссылку на снятый заявителем и размещенный в открытом доступе видеоролик об актуальности проекта. Это может быть видеообращение руководителя или всей команды проекта, история о территории или о целевой группе, наглядно демонстрирующие наличие проблемы, и т. п.

Необязательное поле, в которое можно вставить до 3 ссылок

<span id="page-15-0"></span>на готовые видеоролики о проекте, если они есть (видеовизитка, реклама, анонс, учебный фильм, информационный сюжет и т. п.).

# **Раздел «Руководитель проекта»**

В этом разделе нужно указать информацию, которая поможет экспертам конкурса убедиться в том, что руководитель проекта обладает достаточными знаниями, опытом и компетенциями для качественной реализации проекта.

Загружать профили членов команды необходимо с Портала «Созидатели» [https://www.sozidateli.ru/lp,](https://www.sozidateli.ru/lp) что позволит:

— не заполнять эти сведения каждый раз заново при подготовке новых заявок, а использовать однажды заполненные профили на Портале; — упростить экспертам конкурса оценку информации о составе команды проекта и увеличить шансы на победу в конкурсе (поскольку члены команды подтвердят участие в проекте лично).

Для того, чтобы добавить руководителя проекта через портал «Созидатели» вам необходимо нажать на кнопку «Поиск на портале «Созидатели»

Подробную инструкцию по работе с порталом созидатели можно найти на сайте хабаровск.гранты.рф в разделе Документы

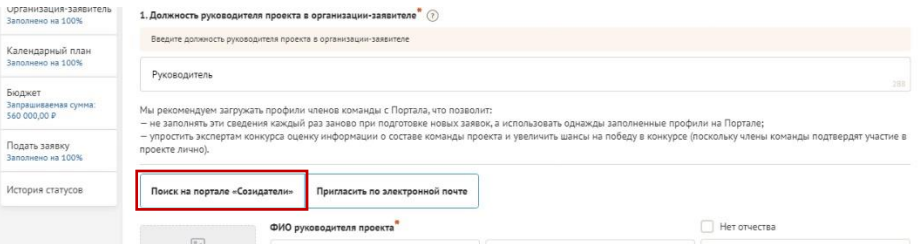

Ниже представлена информация Которую следует отразить о руководители проекта:

ФИО руководителя проекта

Необходимо начать ввод данных с фамилии, имени и отчества руководителя. Для добавления информации о руководителе проекта необходимо заполнить пункты анкеты.

Должность руководителя проекта в организациизаявителе

В этом поле необходимо указать должность руководителя проекта на момент подачи заявки в организации-заявителе. Если руководитель проекта не является сотрудником организации, в этом поле необходимо указать другую форму сотрудничества (сотрудничество по гражданско-правовому договору, волонтер и т. д.) или указать «не является сотрудником организации».

### Добавить фотографию

Для прикрепления фотографии необходимо нажать на серый квадрат «Необходимо загрузить фотографию» и выбрать необходимый файл на компьютере.

Образовательные организации и специальности

Следует перечислить не более 5 образовательных организаций, обучение в которых прошел руководитель проекта (за исключением общеобразовательных), с указанием наименования организации, полученной специальности, периода обучения. При необходимости внесения следующей образовательной организации нажмите кнопку «Добавить».

# Опыт работы

Следует перечислить не более 10 мест работы руководителя

с указанием наименования организации, должности и периода работы. Для того чтобы перейти к внесению следующего места работы, нажмите кнопку «Добавить».

В случае если опыт работы отсутствует, необходимо поставить отметку в поле «нет опыта».

# Опыт реализации социально значимых проектов

Следует перечислить не более 5 социально значимых проектов,

в которых руководитель организации принимал участие, с указанием названия проекта и его кратким описанием, описанием роли.

В случае если опыт реализации социально значимых проектов отсутствует, необходимо поставить отметку в поле «нет опыта».

#### Дополнительные сведения

В этом поле можно указать дополнительную информацию о достижениях, добавить ссылки на публикации и другие материалы,

а также указать любую информацию, которая поможет

экспертам конкурса убедиться в наличии опыта, достаточного для того, чтобы успешно справиться с заявленной ролью в команде проекта.

Рекомендации, письма, отзывы, характеристики

Используя кнопку «Прикрепить файл», можно загрузить до 5 файлов, отражающих публичную или экспертную оценку компетенций руководителя проекта. Например, дипломы, грамоты, сертификаты, подтверждающие участие в мероприятиях, и т. д.

<span id="page-18-0"></span>Все материалы должны загружаться в формате PDF.

# **Раздел «Команда проекта»**

В данном разделе следует обосновать способность команды проекта справиться с решением задач, указанных в заявке. Наиболее важно объяснить: кто именно и какие задачи будет выполнять; какой у каждого члена команды имеется практический опыт.

Как правило, указывается 5-7 ключевых членов команды. Всего возможно добавить до 15 человек. Для каждого члена команды необходимо указать фамилию, имя, отчество, должность или роль в заявленном проекте, полученное образование с уточнением наименования образовательной организации и специальности,

опыт работы.

Загружать профили членов команды необходимо с Портала «Созидатели» [https://www.sozidateli.ru/lp,](https://www.sozidateli.ru/lp) что позволит:

— не заполнять эти сведения каждый раз заново при подготовке новых заявок, а использовать однажды заполненные профили на Портале; упростить экспертам конкурса оценку информации составе команды проекта и увеличить шансы на победу в конкурсе (поскольку члены команды подтвердят участие в проекте лично).

Для того, чтобы добавить члена команды через портал «Созидатели» вам необходимо нажать на кнопку «Поиск на портале «Созидатели»

Подробную инструкцию по работе с порталом созидатели можно найти на сайте хабаровск.гранты.рф в разделе Документы

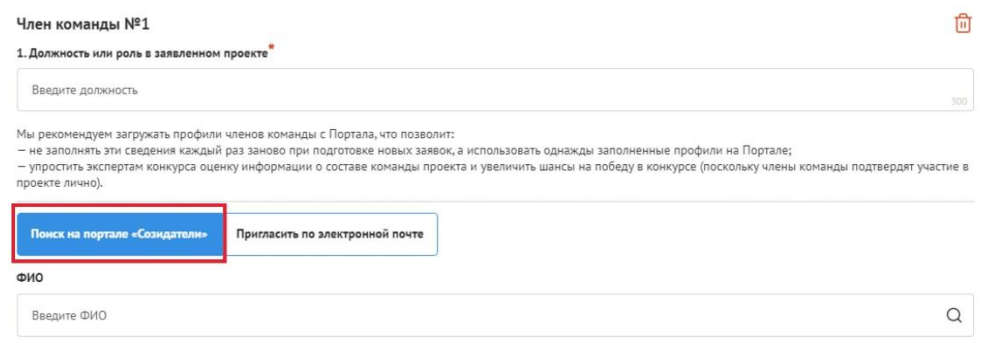

Ниже представлена информация для помощи заявителям о той информации которую следует отразить о членах команды проекта.

#### ФИО члена команды

Необходимо начать ввод данных с фамилии, имени и отчества члена команды проекта. Для добавления информации о члене команды проекта необходимо заполнить пункты анкеты.

#### Должность или роль в заявленном проекте

В этом поле необходимо указать должность или роль члена команды в проекте. Должность или роль должны быть описаны максимально конкретно и понятно.

#### Образовательные организации и специальности

Следует перечислить не более 5 образовательных организаций, обучение в которых прошел член команды проекта (за исключением общеобразовательных), с указанием наименования организации, полученной специальности, периода обучения. Для того чтобы перейти к внесению следующей образовательной организации, нажмите кнопку «Добавить».

# Опыт работы

Следует перечислить не более 10 мест работы члена команды проекта с указанием наименования организации, должности и периода работы. Для того чтобы указать следующее место работы, нажмите кнопку «Добавить». В случае если опыт работы отсутствует, необходимо поставить отметку в поле «отсутствует».

#### Опыт реализации социально значимых проектов

Следует перечислить не более 5 социально значимых проектов,

в которых член команды проекта принимал участие, с указанием названия проекта и его кратким описанием, описанием роли.

В случае если опыт реализации социально значимых проектов отсутствует, необходимо поставить отметку в поле «отсутсвует».

#### Дополнительная информация о члене команды

В этом поле можно указать дополнительную информацию о достижениях, добавить ссылки на публикации и другие материалы,

а также указать любую информацию, которая поможет экспертам конкурса убедиться в наличии опыта, достаточного для того, чтобы успешно справиться с заявленной ролью в команде проекта.

# Ссылка на профиль в социальных сетях

До 5 ссылок на аккаунты члена команды проекта в разных социальных сетях или личные сайты-визитки.

Чтобы приступить к внесению информации о следующем члене команды проекта, нажмите кнопку «Добавить члена команды», располагающуюся внизу страницы.

Для удобства навигации по списку команды проекта можно просматривать анкеты в свернутом виде. Для этого нужно нажать на кнопку «Скрыть информацию» в конце каждой анкеты. Для редактирования нажать «Показать информацию». Кнопка удаления анкеты расположена наверху, справа от ФИО члена команды.

<span id="page-22-0"></span>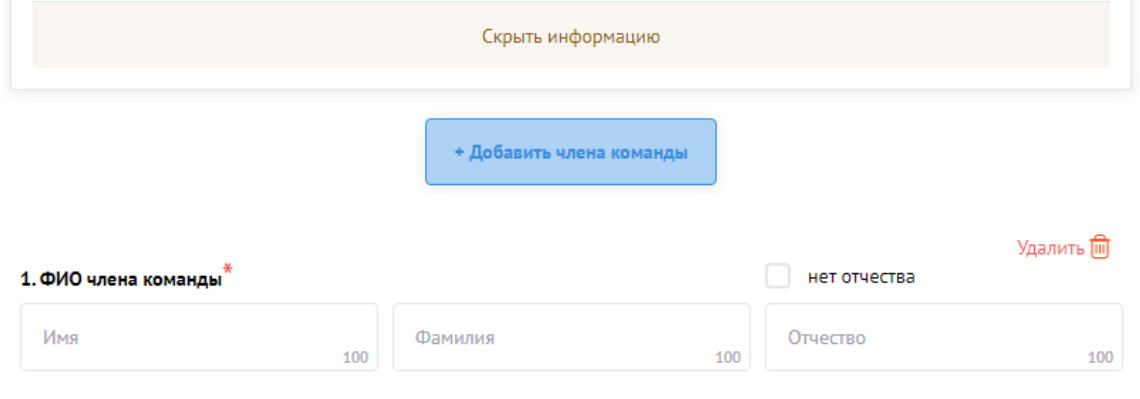

# **Раздел «Организация-заявитель»**

### ОГРН и ИНН

Введите ОГРН или ИНН организации и внимательно проверьте данные, появившиеся во всплывающем окне, затем нажмите кнопку «Автозаполнение данных».

#### **2. ИНН** $^*$  (?) Свернуть подсказку

В данном поле должен отображаться корректный ИНН организации, если ранее в поле 1 был введен ОГРН организации и была нажата кнопка «Автозаполнение данных». Вместо ввода ОГРН в поле можно ввести ИНН организации в данном поле, внимательно проверить цифры и нажать кнопку «Автозаполнение данных». В этом случае поле 1 и другие поля, куда вносятся сведения из ЕГРЮЛ, будут заполнены автоматически. В случае ошибочного введения ИНН изменить его будет невозможно, соответственно, заявку можно будет только удалить(перед удалением можно будет создать копию заявки и в ней указать корректный ИНН).

#### 2721242610

Внимание! В случае ошибки в номере в систему будут автоматически загружены данные другой организации. Исправить

это невозможно. Необходимо будет удалять заявку и составлять новую (скопировав в нее данные из старой заявки).

После нажатия кнопки «Автозаполнение данных» из ЕГРЮЛ автоматически подгружается информация: в виде отдельных данных в поля «1. ОГРН», «2. ИНН», «3. КПП», «4. Дата регистрации организации», «5. Полное наименование организации», «6. Сокращенное наименование организации», «7. Адрес (место нахождения) организации», «10. Ф. И. О. руководителя **организации»**. Если сведения ЕГРЮЛ окажутся недостоверными (неактуальными), можно внести изменения во все поля, кроме ОГРН и ИНН. При этом изменение заполненных данных на ложные влечет недопуск заявки до независимой экспертизы.

Организация по требованиям законодательства обязана обеспечить актуальность сведений о ней, внесенных в ЕГРЮЛ.

#### Фактическое место нахождения организации

Следует ввести фактический адрес, по которому располагается офис организации.

Адрес для направления организации юридически значимых сообщений

Следует указать адрес организации, по которому организации можно направлять юридически значимые сообщения и документы.

### Файл устава организации

В систему должна быть загружена хорошо читаемая сканкопия действующей редакции устава организации (со всеми внесенными изменениями):

- необходимо отсканировать все страницы прошитого устава организации, которые содержат текст (и иные символы, знаки, печати), включая оборот последней страницы с отметкой уполномоченного органа;
- создать из отсканированных файлов один файл формата PDF
	- и убедиться, что его размер не превышает 28 Мб;
- нажать кнопку «Перетащите или нажмите для добавления файла», выбрать необходимый документ и нажать кнопку «Прикрепить».
- Если файл устава превышает размер 28 Мб, то воспользуйтесь сервисом по конвертации PDF <https://www.ilovepdf.com/ru>

Информация о наличии лиц, имеющих право подписи без доверенности

Если у организации есть лица, имеющие право подписи без доверенности, нужно отметить этот пункт. В автоматически открывшемся поле «Лица, имеющие право подписи

без доверенности» необходимо внести сведения о таких лицах.

Если их несколько, нужно воспользоваться кнопкой «Добавить».

Информация о наличии коллегиального органа управления

Следует поставить отметку, если у организациизаявителя

есть коллегиальный орган управления (совет, президиум, правление

и т. п.), и указать в поле ниже Ф. И. О. и должность его руководителя. Общее собрание членов организации таким органом не является.

# Главный бухгалтер

Следует выбрать из списка, кому передано ведение бухгалтерского учета организации. В случае если ведение бухгалтерского учета

не осуществляется руководителем организации, необходимо указать

Ф. И. О. физического лица (индивидуального предпринимателя) или наименование организации, которая ведет бухгалтерский учет.

Контактный телефон организации

Информация, указанная в данном поле раздела, размещается на портале и может быть общедоступна, в том числе для СМИ и общественности.

Адрес электронный почты для направления организации юридически значимых сообщений

В данном поле раздела необходимо указать адрес электронной почты для взаимодействия главного управления внутренней политики Правительства Хабаровского края с организацией-заявителем

по вопросам рассмотрения и реализации проекта.

Основные виды деятельности организации

Следует выбрать не более 10 видов деятельности, осуществляемых организацией в соответствии с ее уставом. Вы можете выбрать варианты из списка, нажав стрелку в конце строки.

Целевые группы, опыт работы с которыми имеет организация

В данном поле необходимо указать целевые группы путем выбора из списка и (или) ввода своего варианта.

#### География организации

В данном поле следует указать территорию, на которой реально осуществлялась деятельность организации (вся страна, один или несколько федеральных округов, регионов или муниципалитетов).

Адрес электронной почты для внешних коммуникаций

Информация, указанная в данном поле раздела, размещается

на портале и может быть общедоступна, в том числе для СМИ и общественности.

### Веб-сайт

Здесь необходимо указать официальный адрес сайта организации. Если у организации нет своего сайта, данном поле необходимо написать «нет» или «отсутствует». Недопустимо указывать сайты других организаций, в том числе партнерских. Только сайт организации-заявителя.

Группы в соц. сетях

Необходимо указать ссылки на аккаунты организации в социальных сетях, указывая их через запятую или пробел, если

их несколько.

Если организация не имеет ни одной группы (страницы) в социальных сетях, следует написать «нет».

Пожалуйста, обязательно проверьте корректность введенных ссылок. Информация в группах (на страницах) в социальных сетях часто используется экспертами конкурса для ознакомления с деятельностью организации.

# Учредители организации-заявителя

Необходимо указать, есть ли в составе учредителей организации физические лица – граждане иностранных государств, или юридические лица. Соответствующую отметку нужно поставить в соответствующее поле, а затем ввести Ф. И. О. физического лица и полное наименование организации соответственно.

Обособленные структурные подразделения организациизаявителя

В случае если организация имеет обособленные структурные подразделения, необходимо поставить отметку в соответствующем поле и указать наименование и адрес подразделений. При необходимости заполнения информации о следующем структурном подразделении нажмите кнопку «Добавить».

Участие (членство) в других некоммерческих организациях

По желанию заявителя можно указать участие (членство) организации-заявителя в других некоммерческих организациях.

Для этого необходимо поставить отметку в соответствующем поле

и указать наименование и адрес организации. При необходимости заполнения информации о следующей организации нажмите кнопку «Добавить».

Участие в коммерческих организациях

По желанию заявителя можно поставить отметку об участии организации-заявителя в коммерческих организациях. При этом нужно будет указать их название и адрес. Для дополнения сведений используйте кнопку «Добавить».

Доходы организации (в рублях) за предыдущий год, ввод числа без запятых и иных знаков

Следует указать все денежные, а также имущественные поступления (при наличии стоимостной оценки имущества), а также источники финансирования. Все поля данного пункта заполняются цифрами без запятых и иных знаков.

Следует указать суммы соответствующих доходов организации за предыдущий год (в рублях, без копеек). Если по какимлибо из приведённых подразделов доходов не было, следует указать цифру 0 (ноль) в соответствующей строке дохода.

Общая сумма расходов организации за предыдущий год

Следует указать общую сумму расходов организации за предыдущий год (в рублях, без копеек).

Количество благополучателей: физических лиц (детей и (или) молодых граждан)

Следует указать, сколько физических лиц получили поддержку

со стороны организации-заявителя, стали участниками проведенных мероприятий, получили материальную помощь и т. п. за предыдущий год. Данное поле заполняется цифрами без запятых и иных знаков.

Основные реализованные проекты и программы. У

Здесь необходимо перечислить не более 15 социально значимых проектов, которые ранее были реализованы организацией. Следует указать название проекта, даты начала и окончания его реализации, объем и источник финансирования, краткое описание, достигнутые результаты, привести ссылки на официальный сайт проекта или официальные страницы в социальных сетях. В случае

если организация не имеет опыта реализации социально значимых проектов, следует поставить отметку в графе «отсутствуют».

Имеющиеся в распоряжении организации материальнотехнические ресурсы

В данном поле можно указать имеющиеся в распоряжении заявителя помещения, транспортные средства, оборудование, интеллектуальные права, иные ресурсы.

Публикации в СМИ

В данном поле через запятую можно указать ссылки на электронные публикации о деятельности организации либо данные

о публикациях в печатных СМИ.

Банк получатель, БИК банка, ИНН банка, Корреспондентский счет и Расчетный счет

<span id="page-29-0"></span>В этих полях необходимо указать реквизиты банка организации-заявителя.

# **Раздел «Календарный план»**

В этом разделе следует указать дату начала реализации проекта и дату окончания реализации. Мероприятия в 26.11.2024 г. и проекте должны начинаться не ранее (эта информация ершаться не позднее 31.12.2025 г. добавится в разделе «О Проекте,)

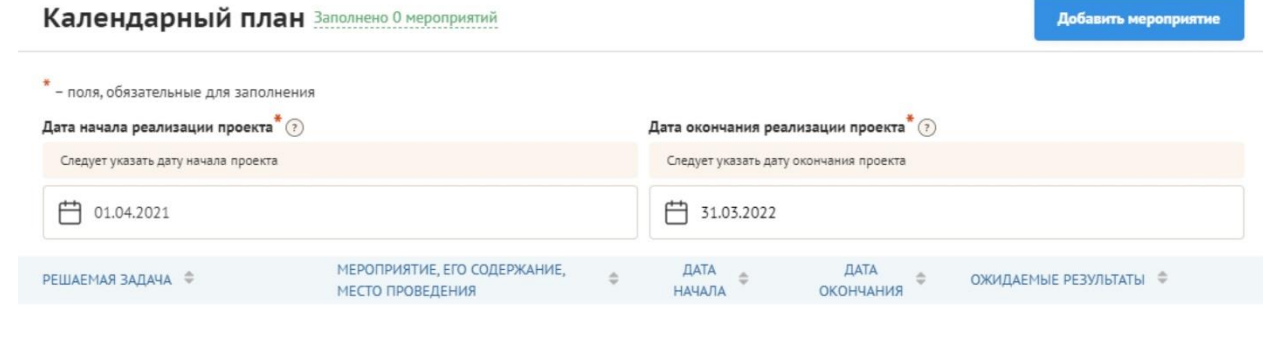

Нет данных

Далее следует перечислить все мероприятия в рамках проекта, которые запланированы для выполнения каждой из поставленных задач и достижения цели проекта.

- В каждом мероприятии должны быть:
- 1.Содержание и место проведения подробная информация о том, что именно будет происходить, для какой целевой группы это предназначено, а также сведения о том, где конкретно будет проведено мероприятие. Если в проекте несколько целевых групп, то мероприятия должны быть предусмотрены для каждой из них.
- 2.Время проведения в какой конкретно временной период будет проходить мероприятие. Не рекомендуется указывать в качестве времени проведения мероприятия «в течение всего проекта».
- 3.Ожидаемый результат это ответы на вопросы «Что будет сделано? Сколько?», «Что изменится? Как?», «Запланировано ли участие представителей целевых групп и в каком количестве?».

Например: «Проведено не менее трех семинаров для педагогов-психологов, в которых приняло участие не менее 50 человек. Участники повысили свои компетенции по работе с трудными подростками». Описываемые результаты должны

соотноситься с пунктами 14 и 15 раздела «О проекте» («Количественные результаты», «Качественные результаты»).

Для начала заполнения календарного плана нажмите кнопку «Добавить мероприятие».

Далее из списка выберите одну из обозначенных вами задач,

 $\times$ 

на решение которой направлено проведение мероприятия.

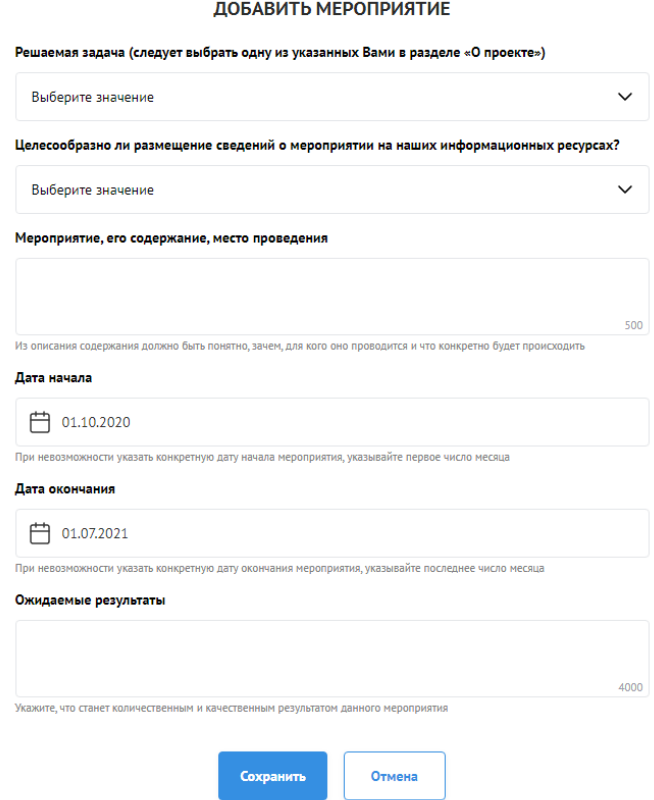

Укажите, целесообразно ли размещение сведений о мероприятии на информационных ресурсах фонда. Выберите: «да» или «нет».

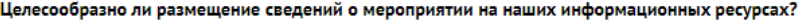

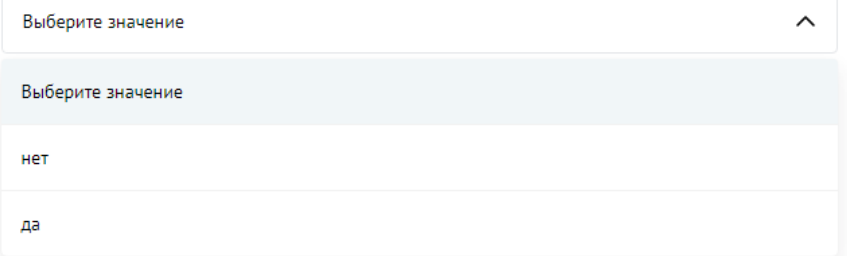

Обратите внимание, что для завершения подготовки заявки необходимо указать даты всех заявленных вами мероприятий

в календарном плане.

<span id="page-32-0"></span>После заполнения всех строк в окне «Добавить мероприятие» нажмите кнопку «Сохранить». Для изменения или удаления мероприятий календарного плана воспользуйтесь кнопками «Редактировать» и (или) «Удалить», располагающимися в строке мероприятия, которую вы хотите изменить.

# <span id="page-33-0"></span>**Раздел «Бюджет проекта»**

Данный раздел рекомендуется заполнять после внимательного изучения методических рекомендаций по подготовке бюджета проекта, размещенных на сайте [https://хабаровск.гранты.рф,](https://хабаровск.гранты.рф/) следуя этим рекомендациям. Игнорирование указанных методических рекомендаций, подготовленных с учетом анализа опыта проведения конкурсов прошлых лет, может повлечь получение низкой оценки, поскольку с бюджетом проекта связано несколько значимых критериев оценки.

# **Раздел «Подать заявку»**

Убедитесь, что содержание проекта соответствует выбранному приоритетному направлению, все обязательные поля заполнены, документы загружены.

Сохраните заявку и выйдите из режима редактирования.

Для завершения подготовки заявки необходимо:

- отметить, кем была подготовлена заявка;
- скачать форму подтверждения подачи заявки, нажав на ссылку;
- руководителю организации поставить личную подпись и собственноручно написать свои фамилию, имя, отчество,
	- а также поставить печать организации (при наличии печати
	- у организации);
- отсканировать подписанный документ, сохранить скан-копию
	- в формате PDF;
- убедиться, что размер файла не превышает установленного ограничения, нажать на серый прямоугольник «Перетащите или нажмите для добавления файла», найти файл на компьютере, загрузить.
- Дата в документе «Форма подтверждения подачи заявки» и дата подачи заявки на портале должны совпадать

Если загружаемый документ будет подписываться не указанным

в ЕГРЮЛ руководителем организации, а другим лицом, необходимо

в обязательном порядке прикрепить в соответствующее поле скан-копию доверенности, заверенной руководителем организации.

Доверенность должна соответствовать требованиям статей

185-186 Гражданского кодекса Российской Федерации и содержать прямое указание на делегирование руководителем организации данному лицу полномочий по представлению в главное управление внутренней политики Правительства Хабаровского края края заявки на участие в конкурсе субсидий из краевого бюджета социально ориентированным некоммерческим организациям

#### Хабаровского края, края, края, края, края, края, края, края, края, края, края, края, края, края, края, края, края, края, края, края, края, края, края, края, края, края, края, края, края, края, края, края, края, края, края,

в том числе предоставлению юридически значимых заверений об обстоятельствах, изложенных в форме подтверждения подачи заявки (все указанные обстоятельства должны быть перечислены в доверенности).

Если доверенность не будет соответствовать указанным выше требованиям, заявка не будет зарегистрирована.

Главное управление внутренней политики Правительства Хабаровского края не рекомендует подписывать заявку лицу, не обладающему правом действовать от имени организации без доверенности (в связи со сложностями юридической квалификации заверений об обстоятельствах, изложенных в форме подтверждения подачи заявок, и последствий предоставления от имени организации недостоверных сведений).

Обращаем ваше внимание, что подача заявки по доверенности допустима в исключительных случаях (например, в случае тяжелой болезни руководителя организации или наличия у него инвалидности, исключающей возможность подписания заявки, в том числе полной или частичной потери зрения).

Заявка, подписанная не уполномоченным на совершение соответствующих действий от имени организации лицом, не признается заявкой на участие в конкурсе, не учитывается и с момента выявления факта представления неуполномоченным лицом дальше не рассматривается.

После загрузки скан-копии заявки станет активной кнопка «Подать заявку».

Ее нажатие отправляет заявку на рассмотрение в главное управление внутренней политики Правительства Хабаровского края. После этого внесение изменений в заявку становится невозможным!

После отправки заявки в личном кабинете в разделе «Краткая информация» изменится статус заявки на «Подана».

Статус формируемых и поданных заявок можно отслеживать

<span id="page-35-0"></span>в личном кабинете сайта, выбрав соответствующую заявку в разделе «Мои проекты».

### **Внесение исправлений в заявку**

Заявка на участие в конкурсе может быть отозвана заявителем до окончания срока приема заявок путем удаления заявки на Портале либо представления в Комитет по внутренней политике соответствующего обращения, подписанного заявителем.

Заявитель в течение срока приема заявок вправе внести изменения в заявку на участие в конкурсе с целью устранения несоответствий заявки требованиям.

# **Для отзыва заявки организации необходимо подать заявление через раздел «Снятие заявки»:**

- В разделе «Снятие заявки» необходимо скачать образец заявление.
- Заявление необходимо заполнить, подписать, поставить печать.
- Отсканировать и сохранить в формате PDF, затем загрузить в соответствующее поле раздела на портале.
- Нажать кнопку «Подать заявление»
- После этого оператор портала снимет вашу заявку с рассмотрения.

#### **ВАЖНО!**

# **При отзыве заявки, путем подачи заявления, заявка получает статус «снята с рассмотрения». Для подачи, измененной или новой заявки на конкурс необходимо создать и заполнить заявку заново**

В течение всего срока приема заявок на конкурс могут быть обнаружены и указаны несоответствия требованиям положения

о конкурсе, включая недостатки технического характера, которые будут отражены в личном кабинете и могут быть устранены не позднее даты окончания приема заявок на конкурс.

Важно! Если вы вносите изменения в заявку после проверки Комитетом по внутренней политике Правительства Хабаровского края и оператором платформы — фондом «Краевой центр развития гражданских инициатив и социально ориентированных некоммерческих организаций» — и отправки ее вам на доработку,

вам необходимо заново распечатать, подписать и загрузить форму подтверждения подачи заявки.

# **Обращения в службу технической поддержки**

<span id="page-37-0"></span>Если у вас возникла техническая проблема с заполнением заявки, воспользуйтесь формой обратной связи, расположенной в разделе «Контактная информация» на сайте [https://хабаровск.гранты.рф](https://хабаровск.гранты.рф/)

Каждое, в том числе повторное, письмо в техническую поддержку имеет следующую структуру:

- фамилия, имя, отчество;
- адрес электронной почты, на который необходимо отправить ответ;
- тема обращения;
- максимально подробное описание проблемы.

По вопросам подготовки заявок можно обращаться в фонд «Краевой центр развития гражданских инициатив и социально ориентированных некоммерческих организаций» по телефону +7 (800) 2019-6-27 или записаться на консультацию на сайте [mykhabkray.ru.](https://mykhabkray.ru/)

Также консультацию по участию в конкурсе субсидий можно получить в секторе поддержки гражданских инициатив главного управления внутренней политики Правительства края по телефону +7 (4212) 30-09-49 или по адресу электронной почты [nbkoryakovtseva@adm.khv.ru](mailto:nbkoryakovtseva@adm.khv.ru) .

При этом до обращения предлагается предварительно еще раз ознакомиться с положением о конкурсе, настоящей инструкцией

и методическими рекомендациями по подготовке бюджета проекта.